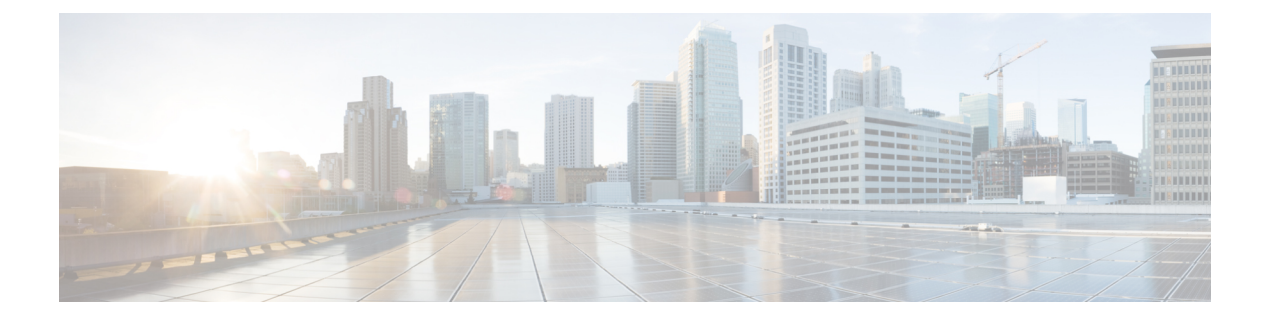

# **MPLS OAM** の実装

MPLS保守運用管理 (OAM) は、MPLSネットワークの障害検出とトラブルシューティングに 役立ちます。これを使用することで、サービスプロバイダーはラベルスイッチドパス (LSP) をモニタして MPLS フォワーディングの問題を迅速に隔離できます。このモジュールでは、 MPLS ネットワークの障害検出とトラブルシューティングに使用できる MPLS LSP の ping 機能 と traceroute 機能について説明します。

- MPLS LSP ping  $(1 \langle -\rangle \langle -\rangle)$
- MPLS LSP [traceroute](#page-2-0)  $(3 \sim \rightarrow \sim)$

## <span id="page-0-0"></span>**MPLS LSP ping**

MPLS LSP ping 機能を使用して、LSP の入力 LSR と出力 LSR 間の接続を確認します。MPLS LSP ping は、Internet Control Message Protocol (ICMP) のエコー要求メッセージと応答メッセー ジと同様に、LSP の検証に MPLS エコーの要求メッセージと応答メッセージを使用します。 ICMPのエコー要求メッセージと応答メッセージがIPネットワークを検証するのに対し、MPLS エコーメッセージと応答メッセージはMPLSネットワークを検証します。MPLSエコー要求パ ケットは、検証対象のLSPに関連付けられた適切なラベルスタックを使用してターゲットルー タに送信されます。ラベル スタックを使用すると、パケットは LSP 自体を介して転送されま す。MPLS エコー要求パケットの宛先 IP アドレスは、ラベル スタックの選択に使用されるア ドレスとは異なります。宛先 IP アドレスは 127.x.y.z/8 アドレスとして定義され、LSP が壊れ ている場合は IP パケットがそれ自体の宛先へ IP を切り替えないようにします。

MPLSエコー応答は、MPLSエコー要求に応じて送信されます。応答はIPパケットとして送信 され、IP、MPLS、または両方のスイッチング タイプの組み合わせを使用して転送されます。 MPLSエコー応答パケットの送信元アドレスは、エコー応答を生成するルータから取得された アドレスです。宛先アドレスは、MPLSエコー要求パケットを送信したルータの送信元アドレ スです。MPLS エコー応答の宛先ポートは、エコー要求の送信元ポートに設定されます。

次に、MPLS LSP ping のエコー要求とエコー応答のパスの図を示します。

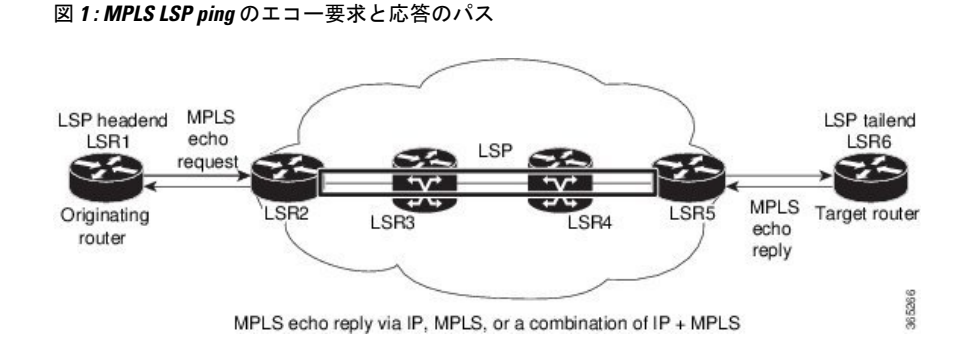

#### 設定例

次に、MPLSLSPpingを使用してIPv4LDPLSPの接続をテストする例を示します。宛先はLabel Distribution Protocol (LDP) の IPv4 プレフィックスとして指定し、転送等価クラス (FEC) タ イプは generic (汎用) と指定します。

```
RP/0/RP0/cpu 0: router# ping mpls ipv4 10.1.1.2/32 fec-type generic
```

```
Wed Nov 25 03:36:33.143 UTC
Sending 5, 100-byte MPLS Echos to 10.1.1.2/32,
     timeout is 2 seconds, send interval is 0 msec:
Codes: '!' - success, 'Q' - request not sent, '.' - timeout,
  'L' - labeled output interface, 'B' - unlabeled output interface,
  'D' - DS Map mismatch, 'F' - no FEC mapping, 'f' - FEC mismatch,
  'M' - malformed request, 'm' - unsupported tlvs, 'N' - no rx label,
  'P' - no rx intf label prot, 'p' - premature termination of LSP,
  'R' - transit router, 'I' - unknown upstream index,
  'X' - unknown return code, 'x' - return code 0
Type escape sequence to abort.
!!!!!
Success rate is 100 percent (5/5), round-trip min/avg/max = 2/2/3 ms
次に、MPLS LSP ping を使用して、宛先を MPLS のトラフィック エンジニアリング (TE)ト
ンネルとして指定した場合に接続をテストする例を示します。
RP/0/RP0/cpu 0: router# ping mpls traffic-eng tunnel-te 4003 source 10.1.1.2
Tue Nov 24 20:39:39.179 PST
Sending 5, 100-byte MPLS Echos to tunnel-te4003,
     timeout is 2 seconds, send interval is 0 msec:
Codes: '!' - success, 'Q' - request not sent, '.' - timeout,
  'L' - labeled output interface, 'B' - unlabeled output interface,
  'D' - DS Map mismatch, 'F' - no FEC mapping, 'f' - FEC mismatch,
  'M' - malformed request, 'm' - unsupported tlvs, 'N' - no rx label,
  'P' - no rx intf label prot, 'p' - premature termination of LSP,
  'R' - transit router, 'I' - unknown upstream index,
  'X' - unknown return code, 'x' - return code 0
Type escape sequence to abort.
!!!!!
Success rate is 100 percent (5/5), round-trip min/avg/max = 3/3/4 ms
```
次に、**show mpls oam** コマンドを使用して MPLS OAM 情報を表示する例を示します。

RP/0/RP0/cpu 0: router# show mpls oam counters packet

Wed Nov 25 03:38:07.397 UTC Global Packet Statistics:

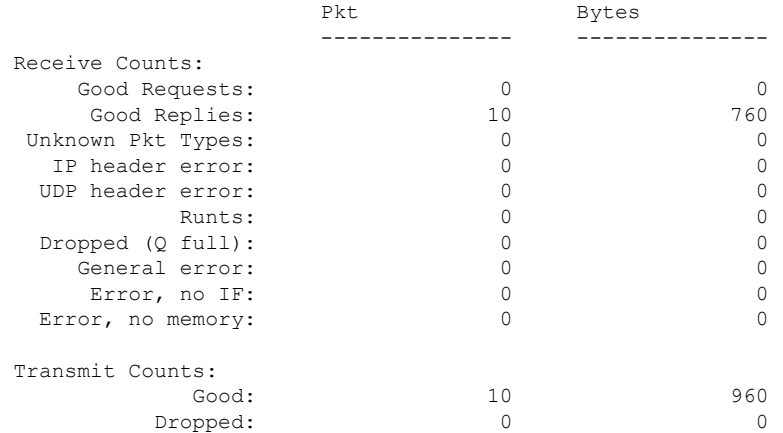

## <span id="page-2-0"></span>**MPLS LSP traceroute**

MPLS LSP traceroute 機能を使用して、LSP の障害ポイントを隔離します。これはホップバイ ホップ エラーのローカリゼーションとパス トレースに使用されます。MPLS LSP traceroute 機 能は、エコー要求を伝送するパケットの存続可能時間(TTL)値の期限切れに依存します。 MPLSエコー要求メッセージが中継ノードを見つけるとTTL値をチェックし、期限が切れてい る場合はコントロールプレーンにパケットが渡されます。それ以外の場合は、メッセージが転 送されます。エコー メッセージがコントロール プレーンに渡されると、要求メッセージの内 容に基づいて応答メッセージが生成されます。

次の図に、LSR1 から LSR4 までの LSP の MPLS LSP traceroute の例を示します。

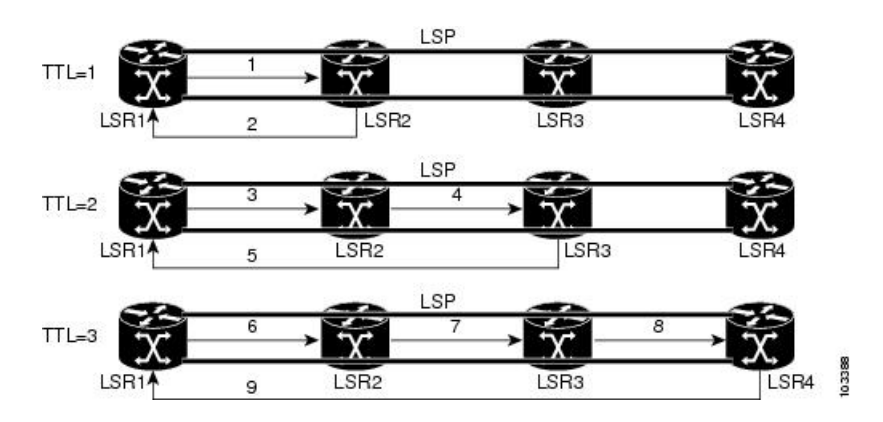

図 **2 : MPLS LSP traceroute**

### 設定例

次に、traceroute コマンドを使用して、generic として指定した転送等価クラスの宛先をトレー スする例を示します。

RP/0/RP0/cpu 0: router# traceroute mpls ipv4 3.3.3.3/32 fec-type generic Mon Nov 30 17:48:45.585 UTC

Tracing MPLS Label Switched Path to 3.3.3.3/32, timeout is 2 seconds

Codes: '!' - success, 'Q' - request not sent, '.' - timeout, 'L' - labeled output interface, 'B' - unlabeled output interface, 'D' - DS Map mismatch, 'F' - no FEC mapping, 'f' - FEC mismatch, 'M' - malformed request, 'm' - unsupported tlvs, 'N' - no rx label, 'P' - no rx intf label prot, 'p' - premature termination of LSP, 'R' - transit router, 'I' - unknown upstream index, 'X' - unknown return code, 'x' - return code 0

Type escape sequence to abort.

```
0 11.1.1.57 MRU 1500 [Labels: implicit-null Exp: 0]
! 1 11.1.1.58 7 ms23:19
```